УДК 378.147.88

ż

# **Компьютерное моделирование в лабораторном практикуме по физике для студентов**

*Козловская Евгения Петровна Мытищинский филиал МГТУ им. Н. Э. Баумана к.ф.-м.н., доцент кафедры физики*

*Полуэктов Николай Павлович Мытищинский филиал МГТУ им. Н. Э. Баумана д.т.н., профессор кафедры физики*

*Усатов Игорь Игоревич Мытищинский филиал МГТУ им. Н. Э. Баумана к.т.н. доцент кафедры физики*

#### **Аннотация**

В данной работе представлены материалы по компьютерным виртуальным лабораторным работам по физике. На кафедре физики МФ МГТУ им. Баумана разработаны девять лабораторных работ по разделам «Механика. Молекулярная физика и термодинамика», «Электродинамика» и «Оптика. Физика атома и ядра». Компьютерные работы написаны на языке графического программирования LabVIEW. Представленные компьютерные лабораторные работы используются как при дистанционной, так и при обычной форме обучения со студентами.

**Ключевые слова:** компьютерное моделирование, лабораторная работа, термодинамика.

## **Computer simulation in the laboratory course in physics for students**

*Kozlovskaya Evgeniya Petrovna Bauman Moscow State Technical University (Mytishchi branch) Candidate of physical and mathematical sciences, associate professor. Department of Physics*

*Poluektov Nikolay Pavlovich Bauman Moscow State Technical University (Mytishchi branch) Doctor of technical sciences, professor. Head of the Department of Physics*

*Usatov Igor' Igorevich Bauman Moscow State Technical University (Mytishchi branch) Candidate of technical sciences, associate professor. Department of Physics*

# **Abstract**

ż

In this paper, materials on computer virtual physics laboratory works are presented. At the Department of Physics of the BMSTU developed nine laboratory works on the sections "Mechanics. Molecular physics and thermodynamics", "Electrodynamics" and "Optics. Physics of the atom and the nucleus. "Computer work is written in the language of graphic programming LabVIEW. Presented computer laboratory works are used both for distance learning and for the usual form of training with students.

**Key words:** computer simulation, laboratory work, thermodynamics.

Цель лабораторного практикума заключается в том, чтобы позволить студенту самому воспроизвести основные физические явления, научить его обращению с основными измерительными приборами и познакомить с важнейшими методами измерений. Так же необходимо создать и закрепить у студентов навыки ведения лабораторного журнала, построения графиков, обработки экспериментальных результатов методами графического и аналитического анализа и оценки достоверности полученных результатов.

Компьютерная лабораторная работа, как правило, представляет собой модель реальной экспериментальной установки, выполненную средствами компьютерной графики и компьютерного моделирования. [1,2] Преподавание курса общей физики в техническом вузе, наряду с усвоением фундаментальных знаний и законов, подкрепленных натурным лабораторным практикумом, ставит также цель привить студентам навыки и умение моделировать физические процессы и явления. Поэтому комплексный подход в использовании виртуального и натурного лабораторных практикумов по физике является методически обоснованным. Не заменяя традиционные формы обучения, применение компьютерных моделей в физическом практикуме дает новые технологии для процесса обучения. Компьютерные модели являются наглядным представлением экспериментов, достоверно отражают физические законы, а диапазон регулируемых параметров позволяет получать достаточное количество исследуемых состояний. На начальном этапе в лаборатории «Механика. Молекулярная физика и термодинамика» студент выполняет одну и туже работу в натурном и виртуальном виде. Так при выполнении классической лабораторной работы «Определение вязкости жидкости по методу Стокса» в компьютерном варианте студент может задавать в широком диапазоне разные параметры плотности жидкости и ее температуру, плотности шариков и их диаметры и высоту падения шарика в жидкости, то есть отличительная особенность таких работ — наличие элементов научного исследования. Сравнение выполненной работы в натурном и виртуальном виде позволяет студенту лучше понять, что такое моделирование физических процессов и явлений.

Из-за отсутствия необходимого оборудования в лаборатории «Оптика. Физика атома и ядра» некоторые компьютерные работы являются единственной возможностью познакомить студентов на практике с физическими явлениями и законами. Это такие работы как «Внешний

фотоэффект», «Законы теплового излучения. Определение постоянной Планка», «Тепловое излучение. Определение постоянной Больцмана» и другие. В этих виртуальных лабораторных работах используются интерактивные компьютерные программные средства, созданные на основе лабораторных работ и имитирующие всю работу с реальными установками и физическими приборами.

Для создания компьютерных лабораторных работ, в частности, может использоваться среда графического проектирования LabVIEW [3]. LabVIEW (Laboratory Virtual Instrument Engineering Workbench) — среда разработки лабораторных виртуальных приборов, созданная фирмой National Instruments (США). Наиболее полно возможности этого комплекса раскрываются при создании приборов и систем для измерений физических величин в научных экспериментах, лабораторных и промышленных установках. Важным достоинством LabVIEW является возможность управления процессом измерения в автоматическом и интерактивном режиме. Для обработки и анализа данных используется набор функциональных библиотек общего и специализированного назначения. Взаимодействие с оператором осуществляется с помощью простого и эффективного графического интерфейса. С помощью программ-драйверов среда эффективно взаимодействует с разнообразными платами ввода-вывода аналоговых и цифровых сигналов, модулями ввода видеосигналов, и со специализированными приборами: осциллографы, анализаторы спектра, генераторы сигналов и прочее. Среда проектирования LabVIEW ориентирована на создание распределенных и дистанционных систем измерений. Это позволяет обеспечивать доступ на расстоянии к уникальным экспериментальным стендам и организовывать дистанционное обучение.

Рассмотрим более подробно натурную и виртуальную работу «Определение удельной теплоемкости воздуха при постоянном давлении методом проточного калориметрирования». В традиционной работе для измерения теплоемкости воздуха используют проточный калориметр.

Проточный калориметр в самом простом варианте представляет собой термоизолированную трубку, по которой непрерывно прокачивается воздух с постоянным расходом. Согласно уравнению Бернулли, в установившемся потоке идеального газа полное давление постоянно на любом поперечном сечении потока. [4] Внутри термоизолированной трубки находится нагреватель известной мощности (спираль, нагреваемая током). Тогда газ, при течении через трубку будет нагреваться, и его температура  $T_2$ на выходе из калориметра окажется больше, чем на входе  $T_1$ . При этом в силу малости гидравлических потерь давление текущего газа можно считать постоянным, а, следовательно, подвод теплоты к газу в такой системе будет происходить при условии *p* = const. И это давление равно давлению, под которым газ подается в термоизолированную трубку. В данной работе нагрев газа осуществляется электрическим током, проходящим по нихромовой проволоке, намотанной на керамический стержень.

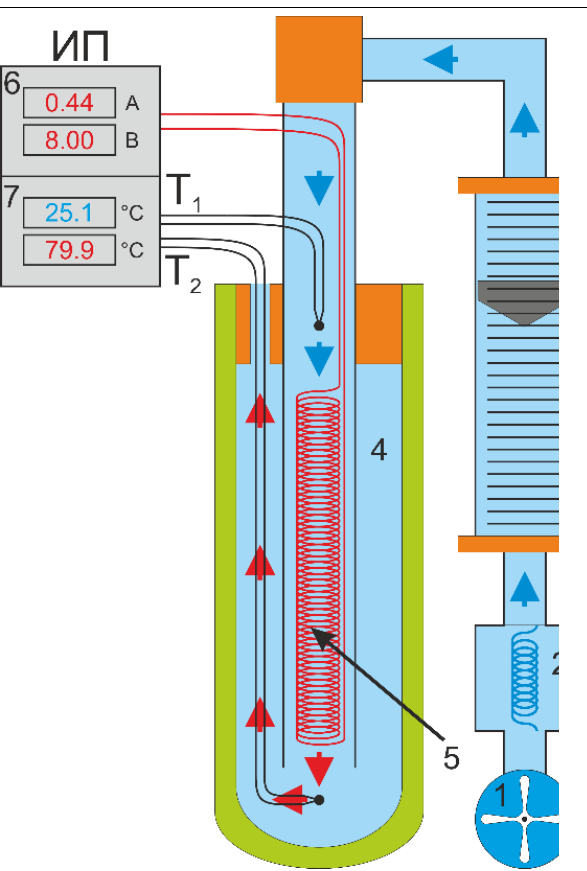

Рис.1. Схема установки

 $1 -$ компрессор, 2 холодильник, 3 - ротаметр, 4 - сосуд Дьюара, 5 - нагреватель, 6 - источник питания, 7 - измеритель температур,  $T_1$  - термопара на входе  $T_2$  термопара на выходе.

ОПРЕДЕЛЕНИЕ УДЕЛЬНОЙ 6

Рис.2 Фотография экспериментальной установки 1 - тумблер «Сеть», 2 тумблер включения компрессора, 3 - тумблер включения источника питания, 4 - измеритель температур, 5 - тумблер включения измерителя температуры, 6 - ротаметр.

(

Если такую систему поместить в теплонепроницаемую (адиабатную) оболочку, то вся электрическая мощность *N*, выделяемая в проволоке, пойдет на нагрев газа. Тогда удельная теплоемкость газа при постоянном давлении  $c_n$ может быть рассчитана

$$
c_p = \frac{N}{\Delta m \cdot \Delta T} \tag{1}
$$

где ∆m массовый расход газа (масса газа, проходящая через поперечное сечение канала трубки за одну секунду);  $\Delta T = T_2 - T_1$  – разность температур газа на выходе и входе трубки.

Экспериментальный стенд выполнен в виде стандартного модуля, внутри которого смонтирована установка, а на лицевой панели – измерительные приборы, элементы системы включения и управления. Фотография установки представлена на рис.1, а схема рабочего участка установки на рис. 2.

Из рис. 2 видно, что воздух прокачивается с помощью компрессора 1 через холодильник 2 и ротаметр 3 в проточный калориметр, состоящий из

2)

3)

внутренней трубки, заключенной в вакууммированную оболочку – сосуд Дьюара 4. В трубке находится нихромовый нагреватель, к которому последовательно подключено образцовое сопротивление  $R_0 = 0.1$  Ом. Протекая через трубку с нагревателем 5, воздух нагревается. Объемный расход воздуха *Сизмеряется* поплавковым расходомером (ротаметром 3), измерения с которого снимаются в делениях, а затем пересчитываются на массовый расход воздуха  $\Delta m$  (<sup>КГ</sup>/<sub>С</sub>)

Наличие адиабатной оболочки позволяет практически считать, что вся мощность, выделяемая в нагревателе, идет на нагрев прокачиваемого через трубку газа. Мощность N, выделяемая нагревателем (количество тепла за 1 с ) определяется как:

$$
N = U_{\rm H} \cdot I \tag{}
$$

где  $U_{\mu}$ — напряжение, подводимое к нагревателю;  $I$  – сила тока через нихромовую проволоку нагревателя. Напряжение на источнике питания U и сила тока Гопределяются по шкале прибора 6 источника питания. Тогда:

$$
U_{\rm H} = U - I \cdot R_0 \tag{}
$$

где  $I \cdot R_0$ — падение напряжения на образцовом сопротивлении  $R_0$ .

Температуры воздуха на входе *T<sup>1</sup>* и выходе из трубки *T<sup>2</sup>* измеряют с помощью термоэлектрических датчиков (хромель-копелевые термопары), электрический сигнал от которых преобразуется и высвечивается на дисплее измерителя температур 7 в градусах Цельсия. Тогда из уравнений (1), (2) и (3) следует, что удельная теплоемкость при  $p = const$ :

$$
c_p = \frac{(U - I \cdot R_0) \cdot I}{\Delta m \cdot (T_2 - T_1)}
$$
\n(4)

После включения установки и установления стационарного режима (не менее 5 мин. после включения нагревателя) студент снимает показания силы тока *I* и напряжения U по приборам и показания температур  $T_1$ и  $T_2$ термопар по измерителю 4. Эти измерения проводятся не менее 7 раз при значениях  $U = 4 - 12 B$  при неизменном потоке воздуха на ротаметре. Данные измерений студент записывает в таблицу и затем проводит обработку экспериментальных данных, используя графический или аналитический метод.

Экспериментальные возможности установки не позволяют варьировать в широком диапазоне ∆m массовым расходом газа и разностью температур газа на выходе и входе трубки.

Эти недостатки отсутствуют в виртуальной работе, в которой имеются большие возможности по изменению входных параметров. Кроме того, компьютерная работа выполняется быстрее, так как переход на новый стационарный режим происходит практически мгновенно. В натурном эксперименте время установления стационарного режима составляет более 5 минут.

Постулат. 2018. №1 **ISSN** 2414-4487

ż

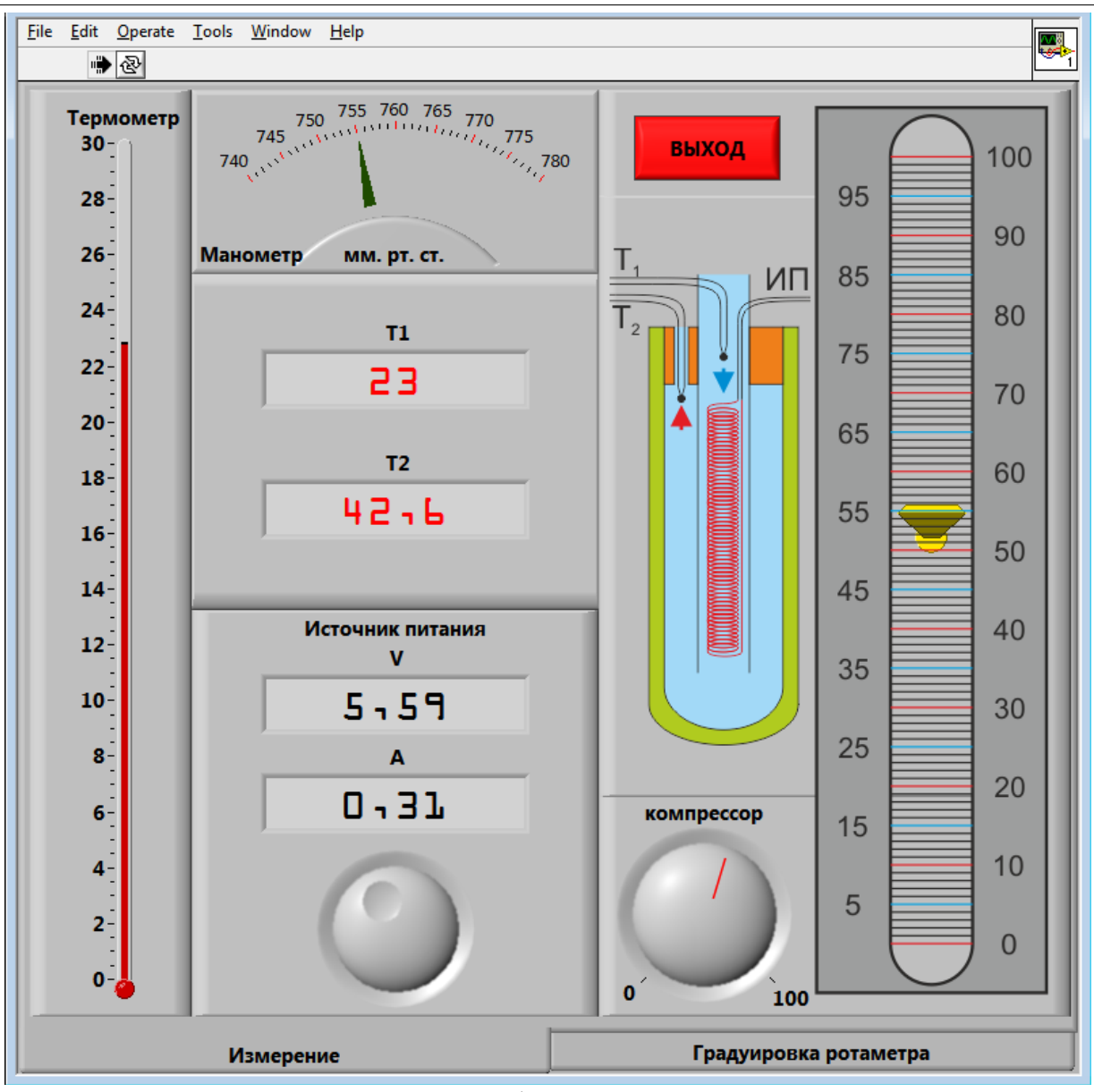

Рис. 3 Интерфейса программы

На Рис. 3 показан скриншот интерфейса программы, предназначенной для проведения лабораторной работы на основе компьютерного моделирования. Все измерения производятся на панели Измерение. В этой виртуальной работе студент может выполнить два задания: 1. При неизменной мощности нагревателя варьировать массовым расходом газа в широком диапазоне. 2. При выбранном потоке газа менять мощность нагрева. Студент, выполняя обе эти работы, может лучше понять источники возникновения погрешностей измерений.

Таким образом, компьютерное моделирование является одним из эффективных методов изучения физических явлений. Часто компьютерные модели проще и удобнее исследовать, они позволяют проводить вычислительные эксперименты, реальная постановка которых затруднена или может дать непредсказуемый результат. Логичность и формализованность компьютерных моделей позволяет выявить основные факторы, определяющие свойства изучаемых объектов, исследовать отклик физической

системы на изменения ее параметров и начальных условий.

Виртуальный лабораторный практикум при многих положительных аспектах его применения не может быть признан полноправной альтернативой реальному, так как только реальная экспериментальная работы в полной мере активизирует все каналы взаимодействия студента с объектами изучения физики и других естественно-научных дисциплин. Вместе с тем в ряде случаев, подобных описанному в данной статье, виртуальная модель и натурная работа, являются достаточно эффективным средством для достижения поставленных образовательных целей.

## **Библиографический список**

- 1. Толстик А.М. Некоторые методические вопросы применения компьютерного эксперимента в физическом образовании // Физическое образование в ВУЗах. 2006. №2 (12.). С.76-84.
- 2. Третьякова О.Н. О разработке варианта использования информационных технологий в преподавании физики в техническом вузе. // Физическое образование в ВУЗах. 2010. № 1(16). С. 35-40
- 3. http://www.ni.com
- 4. Трофимова Т. И. Курс физики: учеб. пособие для вузов. М.: Издательский центр «Академия», 2006. 560 с.